# Keeping Things Tidy

How to clean up the events

## Start BOS

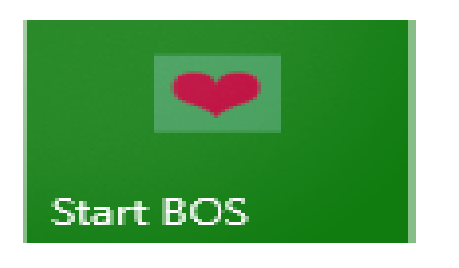

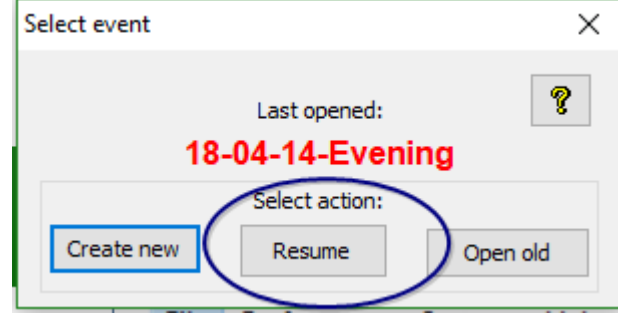

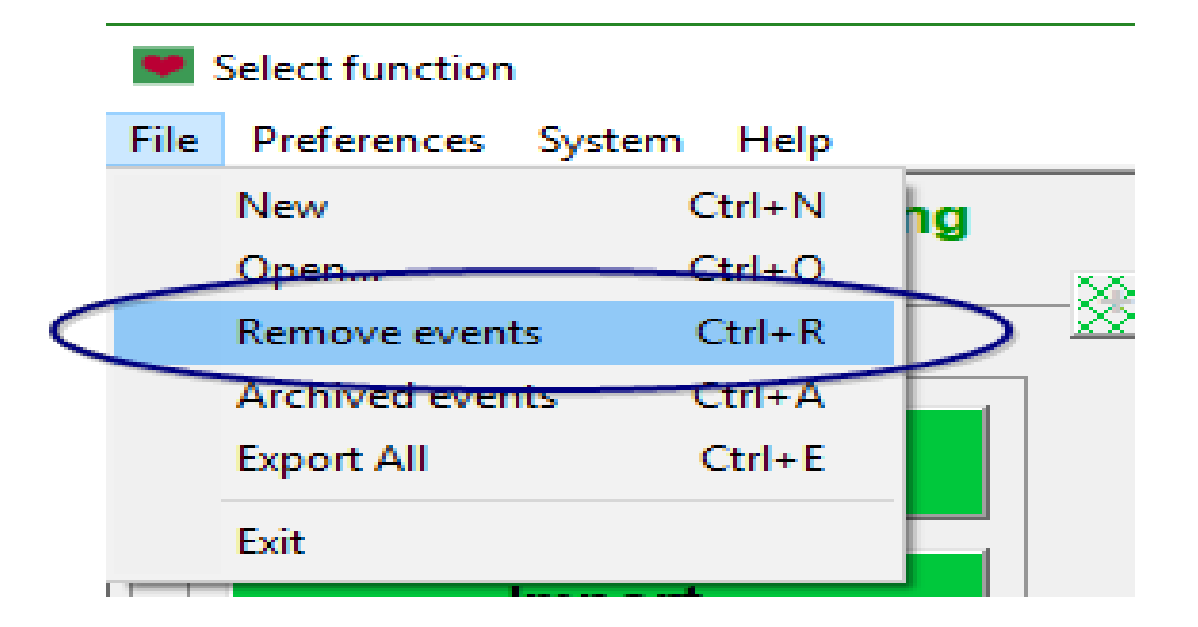

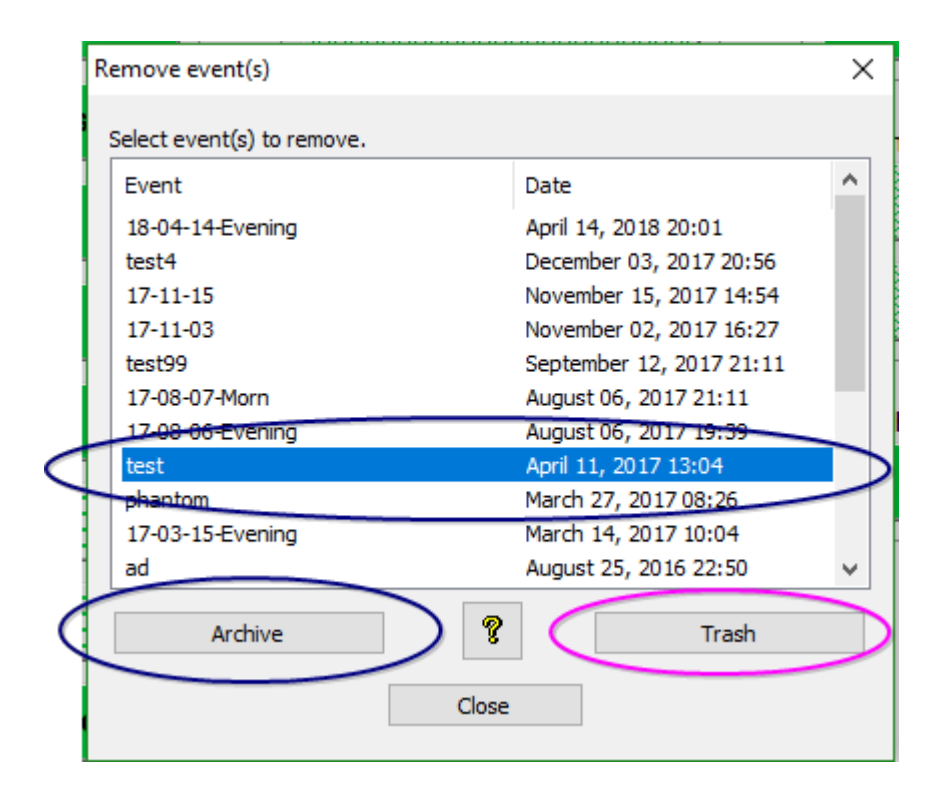

#### Select event to be removed

#### Click either "Archive" or "Trash"

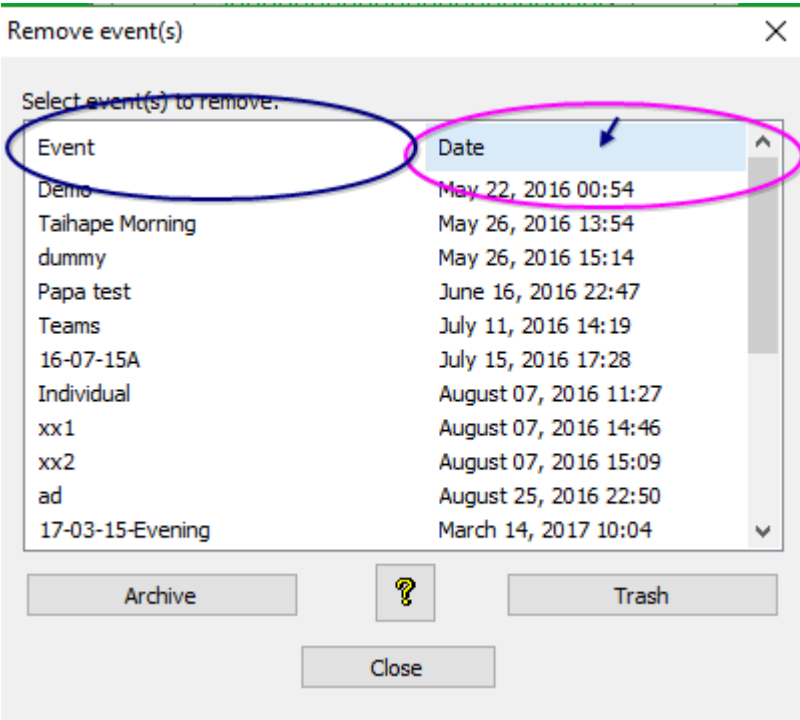

**The list may be sorted by event name or by creation date by clicking on the appropriate heading.**

Keep the BOS sessions tidy and users will not have problems selecting the correct session to run

Let them get too full and users will select the wrong session and this has the potential to cause problems.

# Changing Player Names

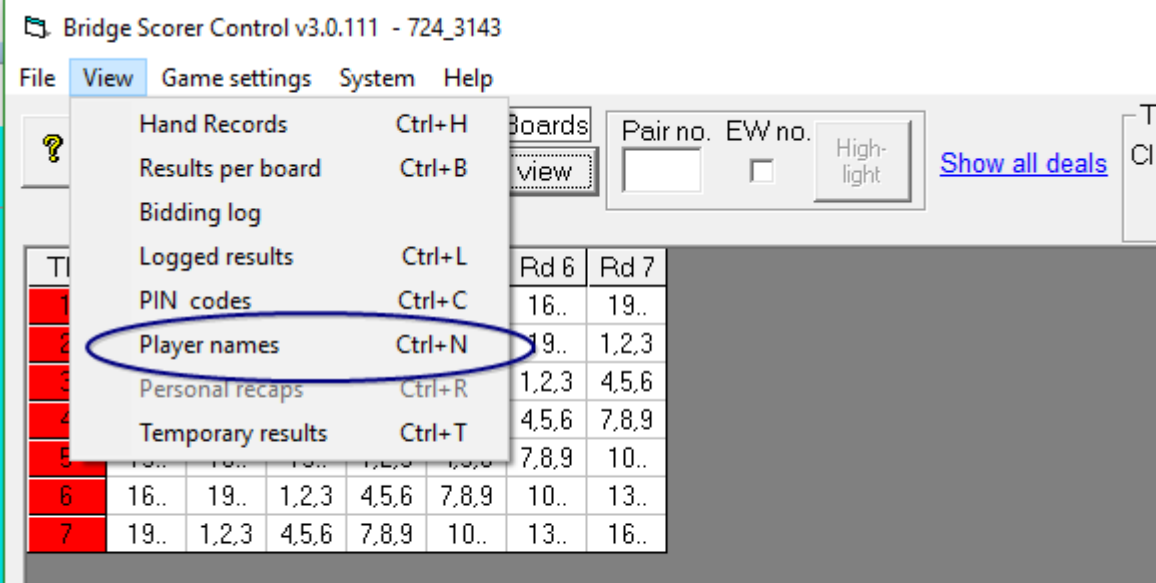

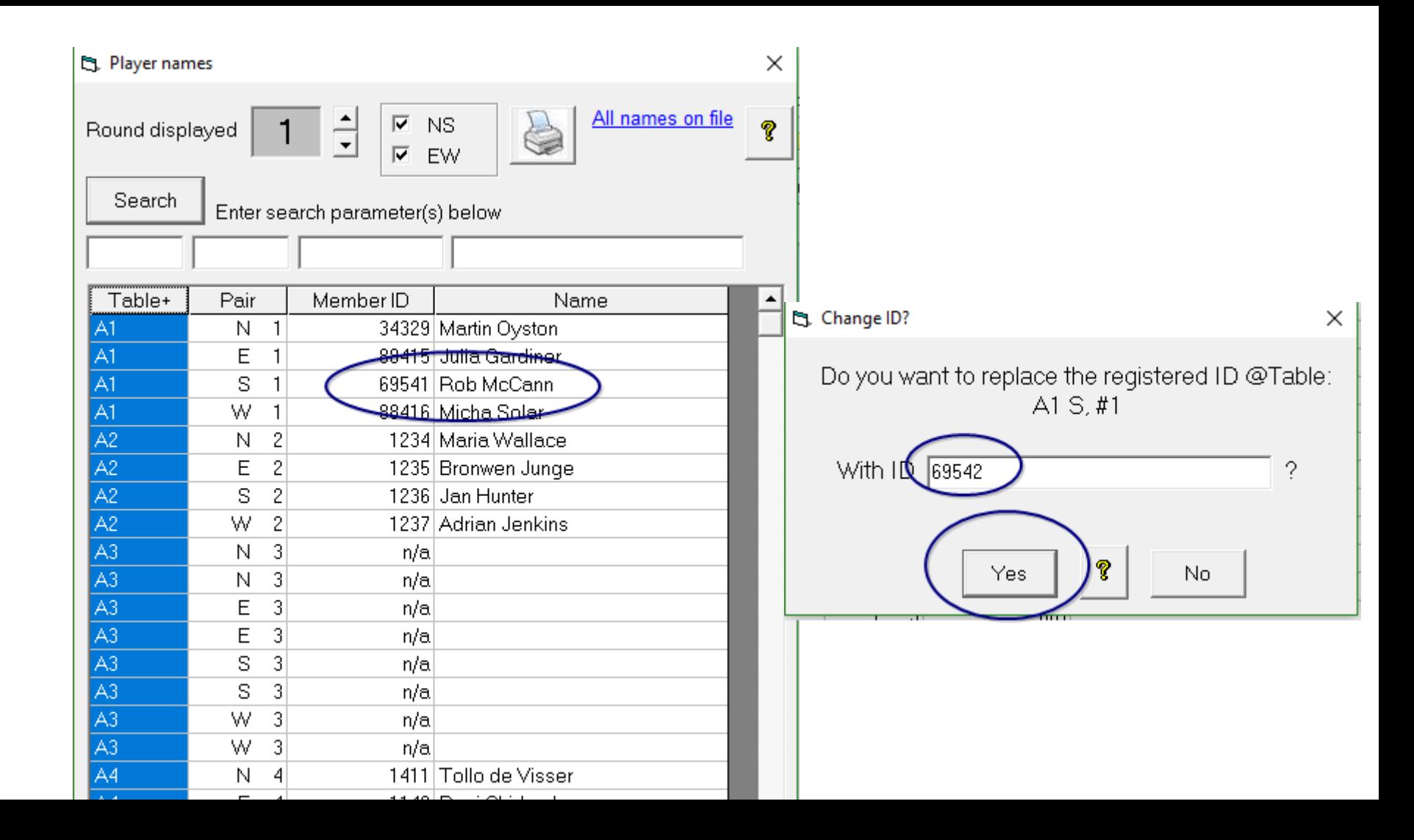

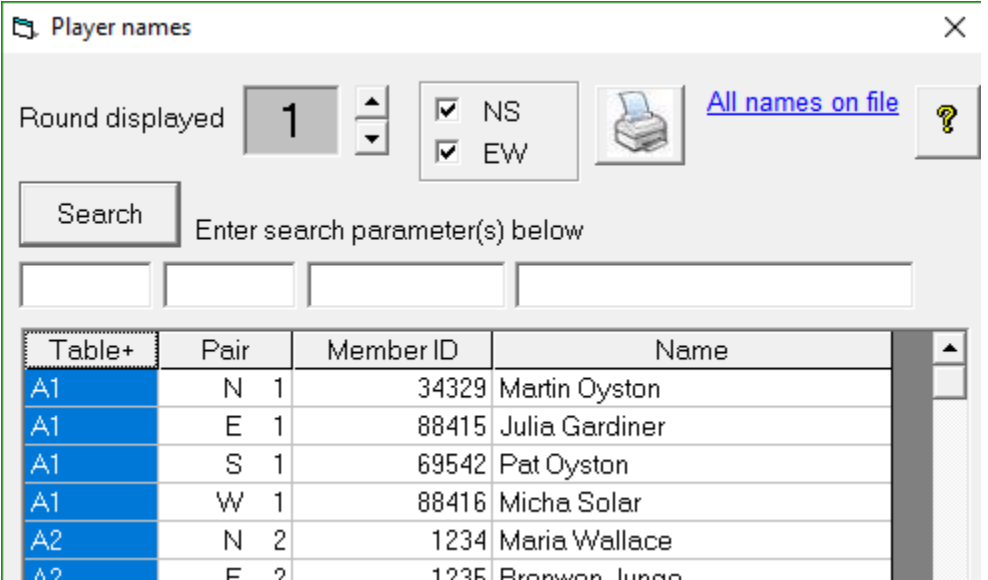

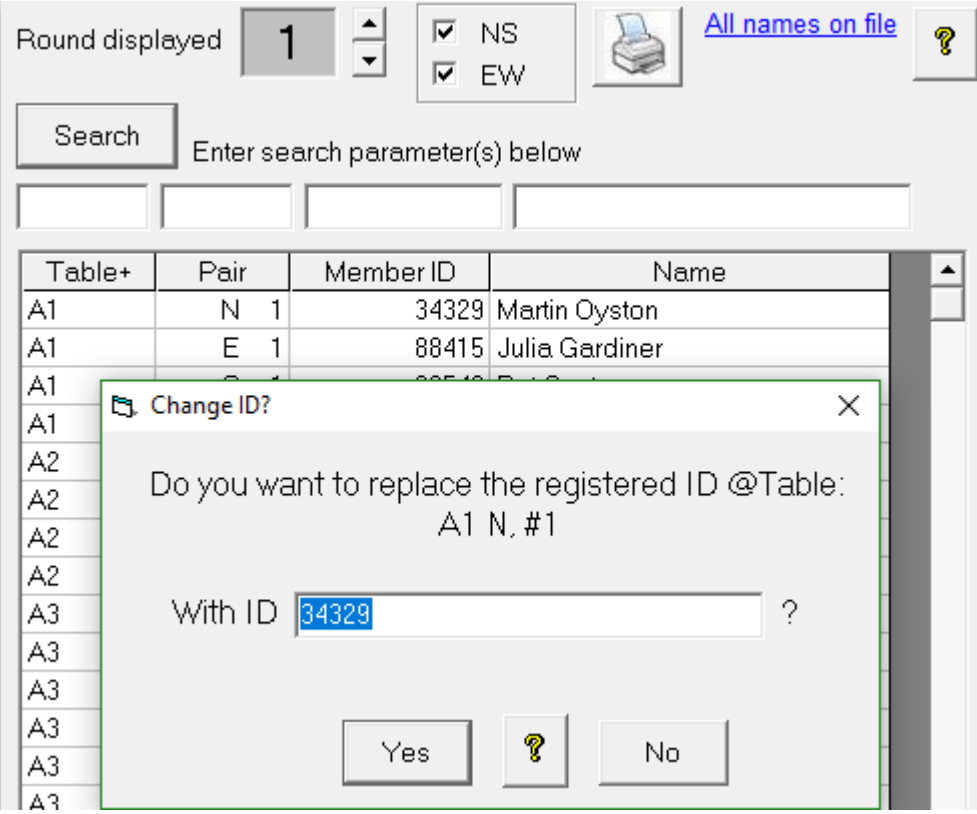

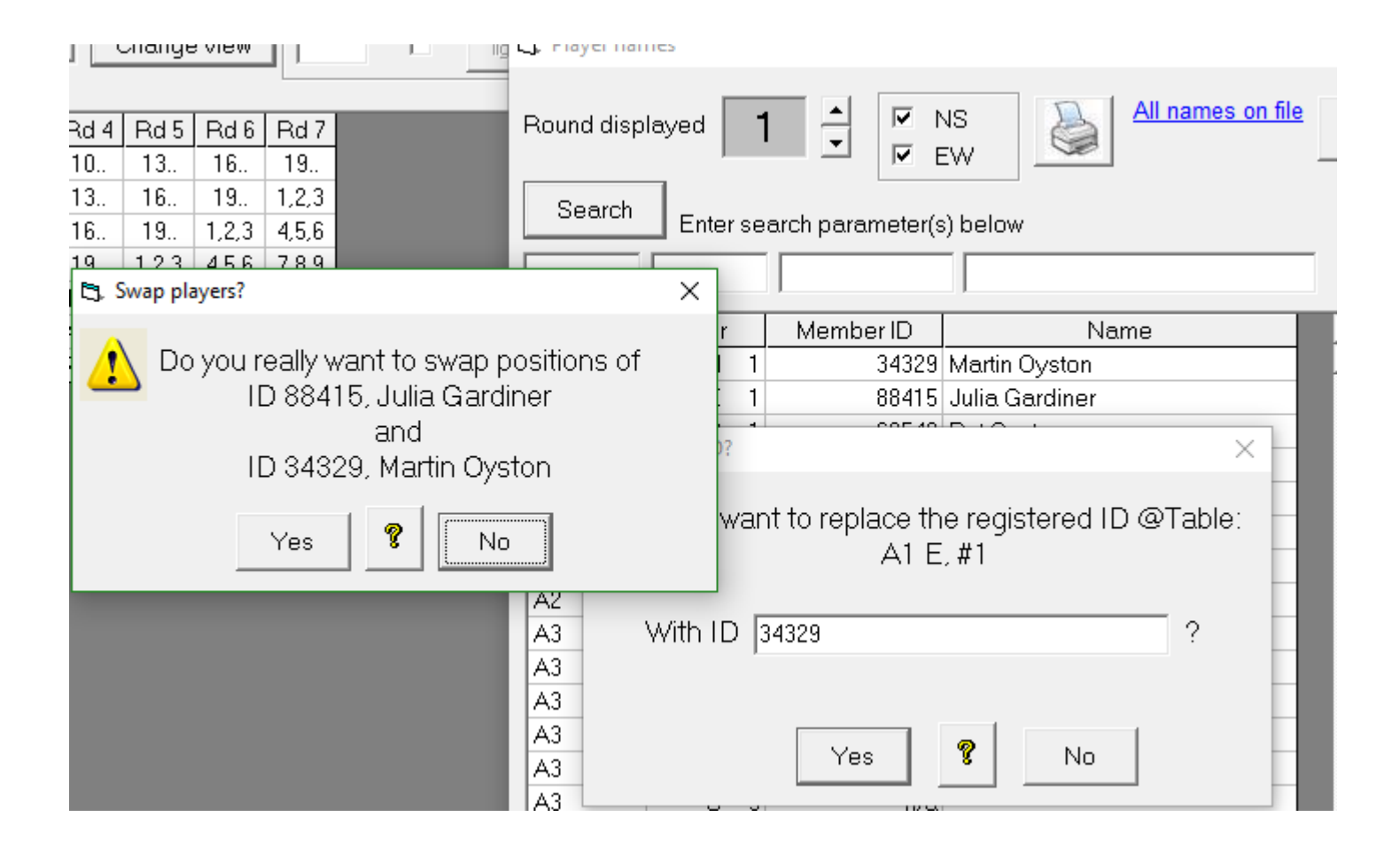

### IMPORTANT

Correct the player numbers before uploading names

If you have uploaded names already – no problem, just upload again after the changes.

## CHANGING SCORES

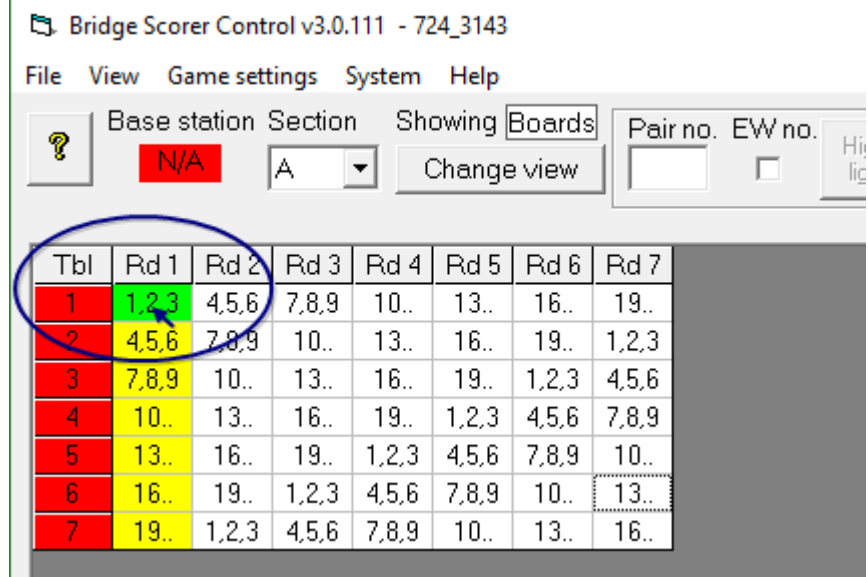

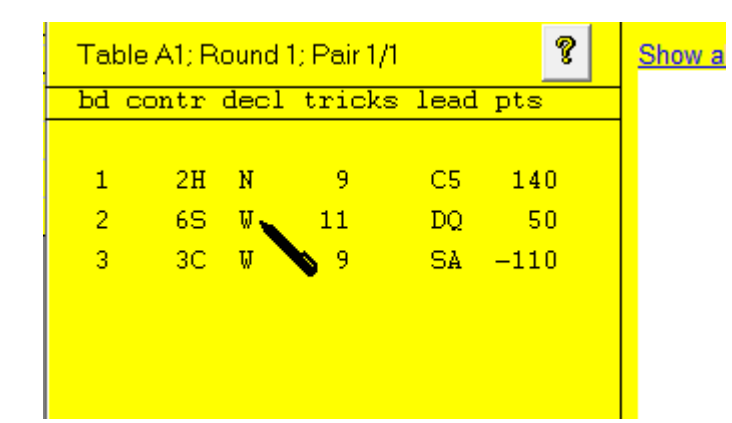

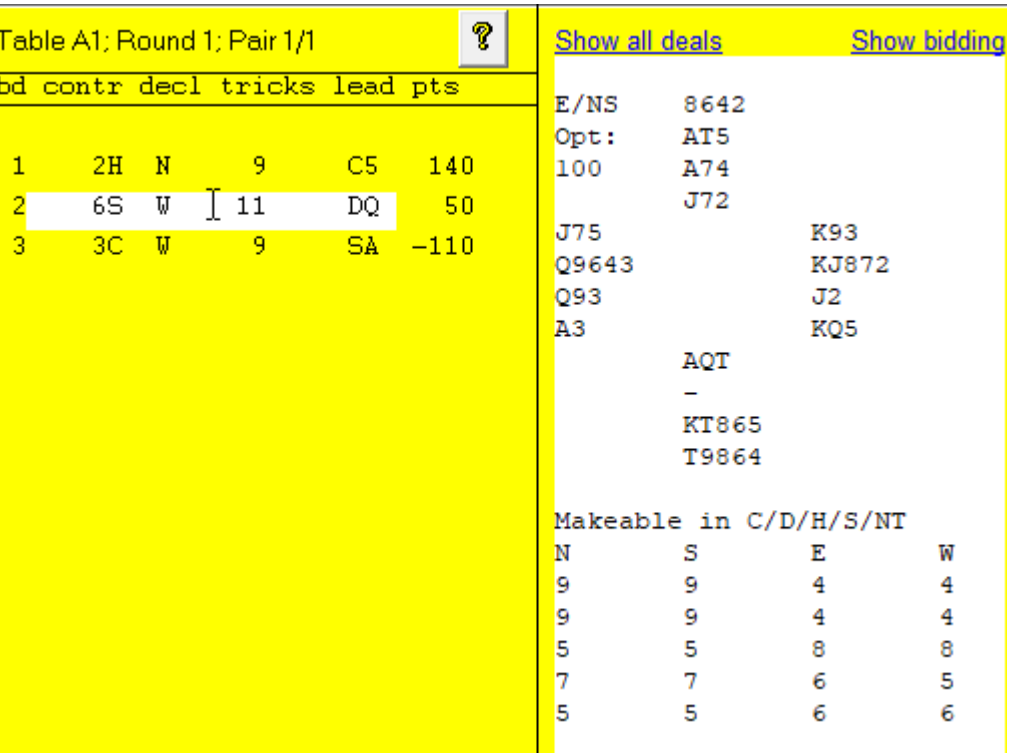

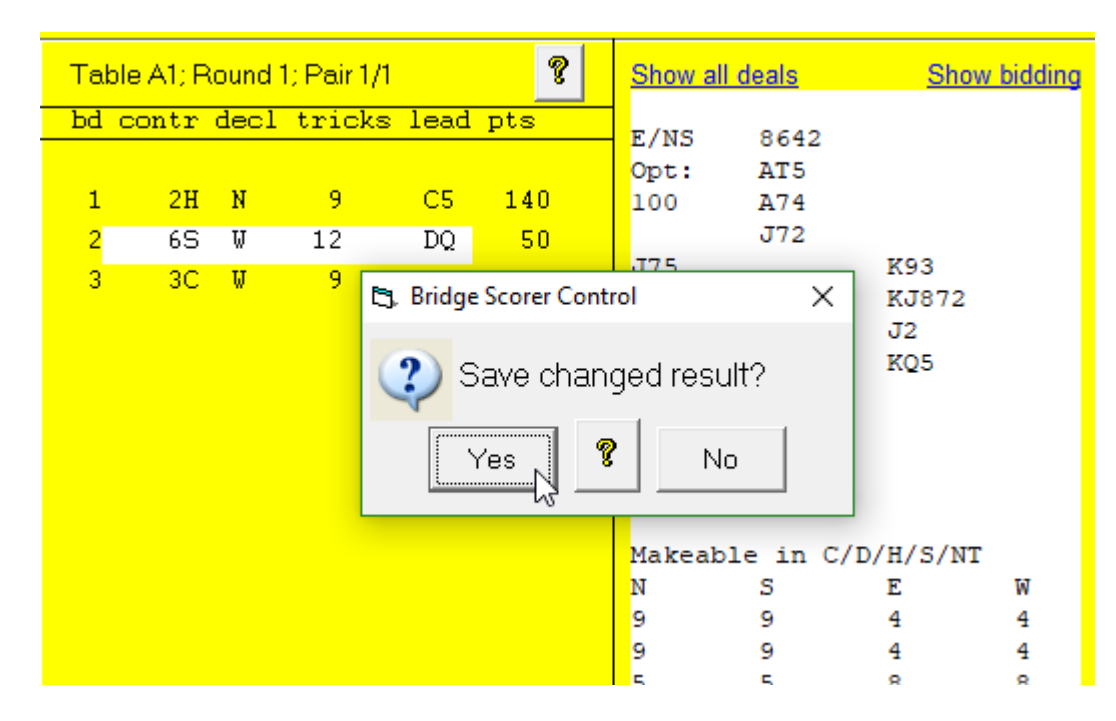

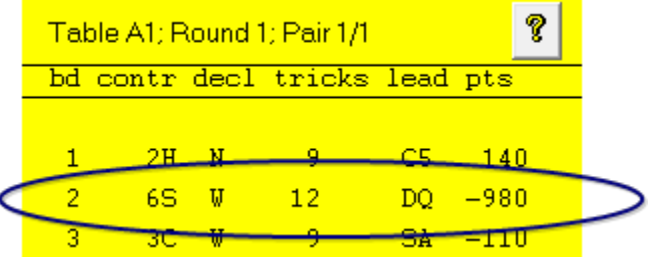

### IMPORTANT POINTS

- 1. The number of tricks is entered making "6" is 12 tricks
- 2. The hand record is shown to assist you.
- 3. Scores can be entered in the cells for missing boards
- 4. Adjustments can be made in the form 60%-40% Remember to remove all the information from the line before entering the adjustment.

When the scores are uploaded, the adjustment is automatically applied

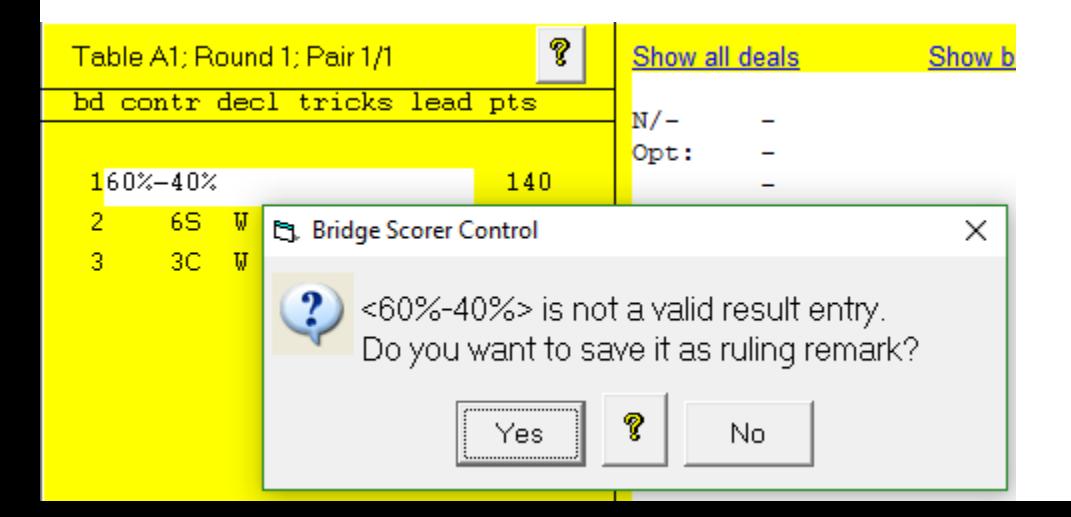

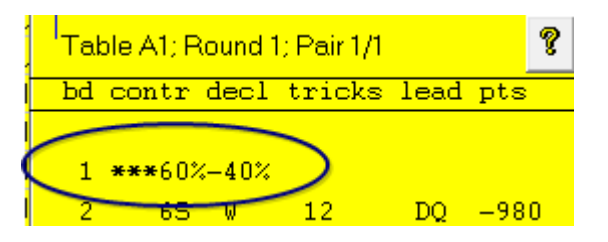

### **NOTE on locating dealing file**

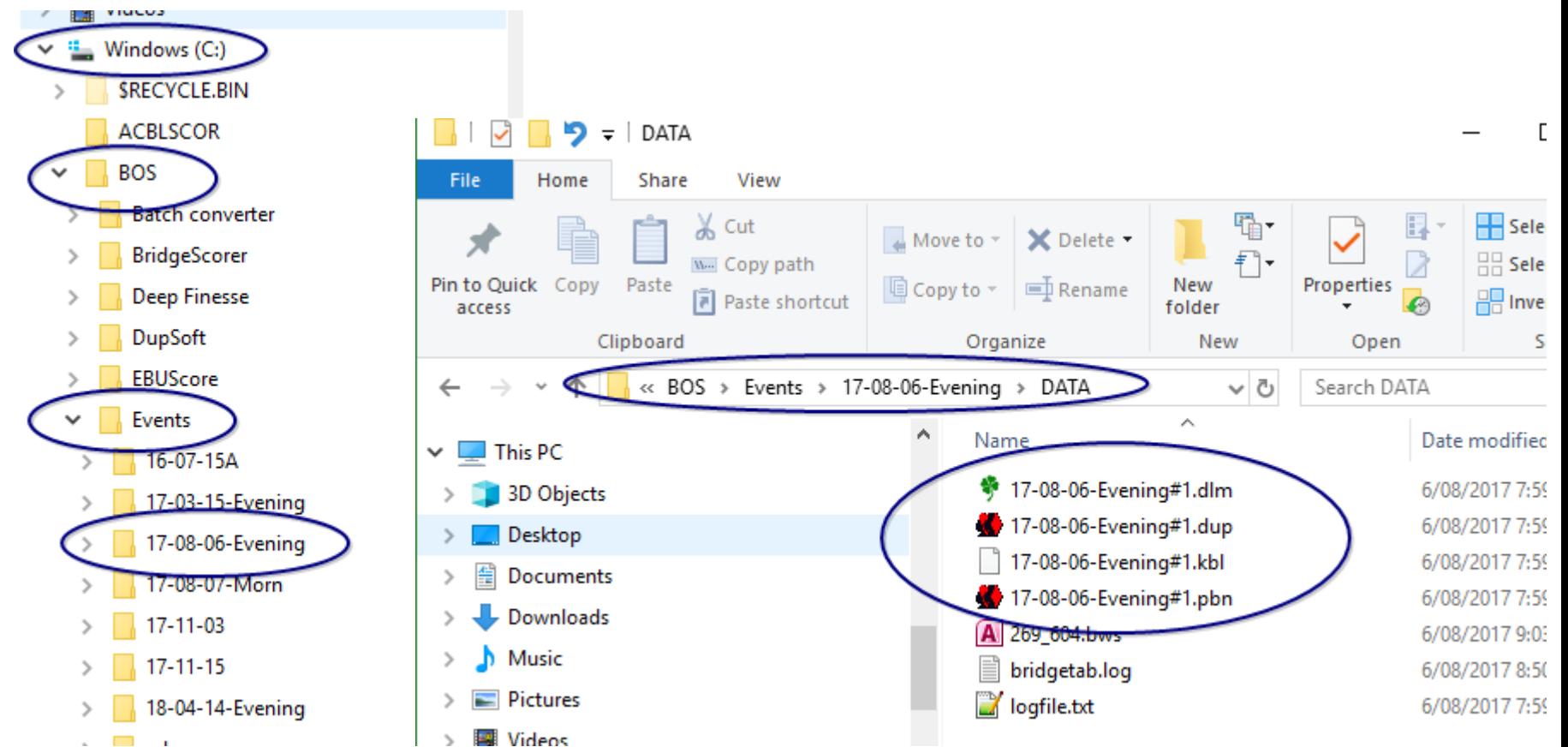